## **Using View My Schedule in the Faculty Center**

1. In the Faculty Center, click the **My Schedule** tab to display your schedule. My Schedule

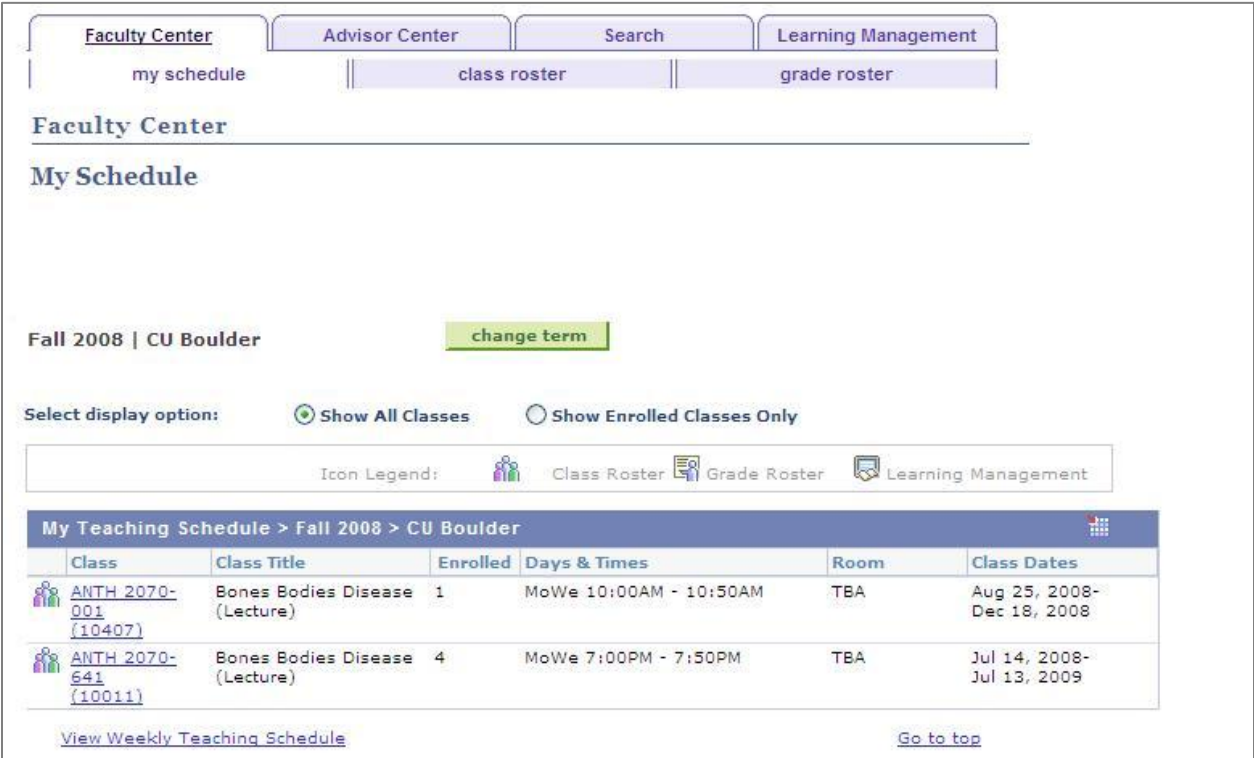

**Figure 1 - My Schedule page**

**Note:** To view your schedule for a different term, click the **Change Term** button.

change term

- 2. You can view more information for a specific class, such as meeting information, class availability, and the class description, by clicking the link for the class. This will take you to the **Class Details** page.
- 3. To view your weekly schedule, click the **View Weekly Teaching Schedule** link. This will display the **View My Weekly Schedule** page.<br>View Weekly Teaching Schedule

The **View My Weekly Schedule** page displays your weekly teaching and exam schedule in a grid format.

| <b>Faculty Center</b><br>my schedule |                                                 | <b>Advisor Center</b><br>Search |                                                 | <b>Learning Management</b> |                      |                    |                  |
|--------------------------------------|-------------------------------------------------|---------------------------------|-------------------------------------------------|----------------------------|----------------------|--------------------|------------------|
|                                      |                                                 |                                 | class roster                                    | grade roster               |                      |                    |                  |
|                                      | <b>Faculty Center</b>                           |                                 |                                                 |                            |                      |                    |                  |
|                                      | View My Weekly Schedule                         |                                 |                                                 |                            | View FERPA Statement |                    |                  |
|                                      |                                                 |                                 |                                                 |                            |                      |                    |                  |
|                                      | << previous week                                |                                 | Week of 8/25/2008 - 8/31/2008                   |                            | next week >>         |                    |                  |
|                                      | Show Week of 08/25/2008 3                       |                                 | Start Time 8:00AM                               | End Time 6:00PM            |                      | refresh calendar   |                  |
| Time                                 | Monday<br>Aug 25                                | Tuesday<br>Aug 26               | Wednesday<br><b>Aug 27</b>                      | Thursday<br><b>Aug 28</b>  | Friday<br>Aug 29     | Saturday<br>Aug 30 | Sunday<br>Aug 31 |
| 8:00AM                               |                                                 |                                 |                                                 |                            |                      |                    |                  |
| 9:00AM                               |                                                 |                                 |                                                 |                            |                      |                    |                  |
| 10:00AM                              | ANTH 2070 - 001<br>Lecture<br>10:00AM - 10:50AM |                                 | ANTH 2070 - 001<br>Lecture<br>10:00AM - 10:50AM |                            |                      |                    |                  |
| 11:00AM                              |                                                 |                                 |                                                 |                            |                      |                    |                  |
| 12:00PM                              |                                                 |                                 |                                                 |                            |                      |                    |                  |
| 1:00PM                               |                                                 |                                 |                                                 |                            |                      |                    |                  |
| 2:00PM                               |                                                 |                                 |                                                 |                            |                      |                    |                  |
| 3:00PM                               |                                                 |                                 |                                                 |                            |                      |                    |                  |
| 4:00PM                               |                                                 |                                 |                                                 |                            |                      |                    |                  |
| 5:00PM                               |                                                 |                                 |                                                 |                            |                      |                    |                  |
| 6:00PM                               |                                                 |                                 |                                                 |                            |                      |                    |                  |

**Figure 2 - View My Weekly Schedule page**

- 4. To view classes that extend beyond 6:00PM, use the **End Time** field to indicate the end time of your last class.
- 5. After updating the fields on the **View My Schedule** page, click the **Refresh Calendar** button to display the new selection.

refresh calendar